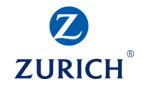

#### **Google Analytics: Part one**

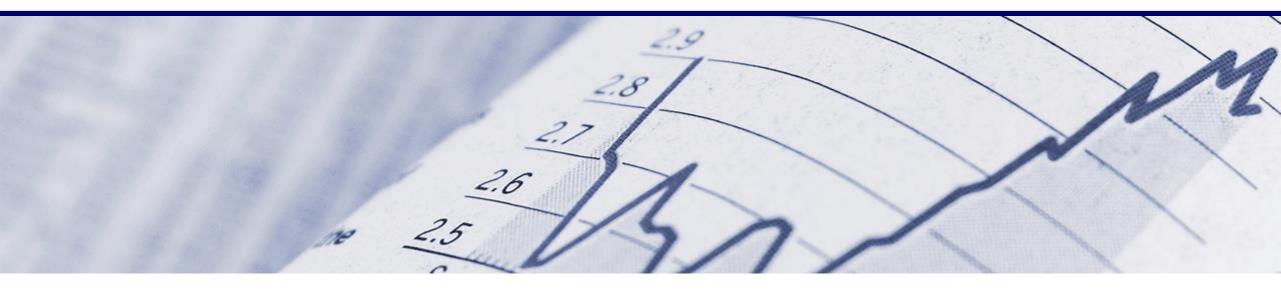

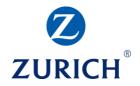

#### AGENDA

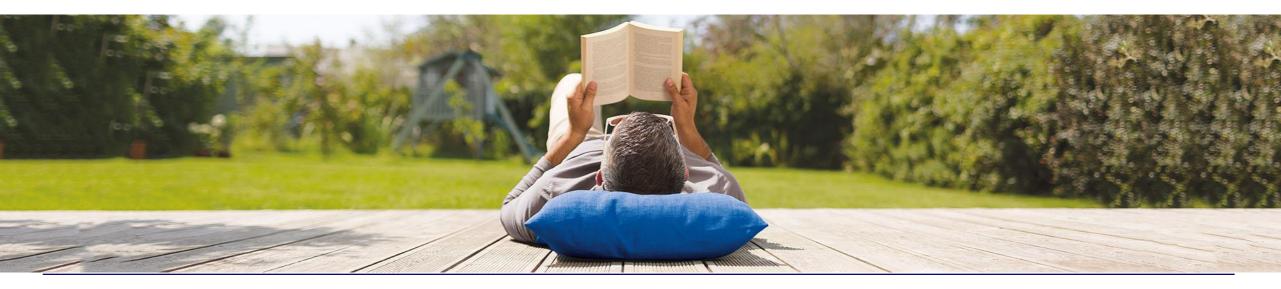

## Creating a dashboard

• Summary

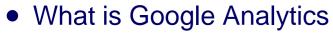

• How to set it up

**AGENDA** 

- Important definitions
- Digital marketing & measurement model
- Reporting overview
- Setting up goals

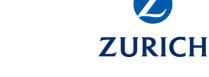

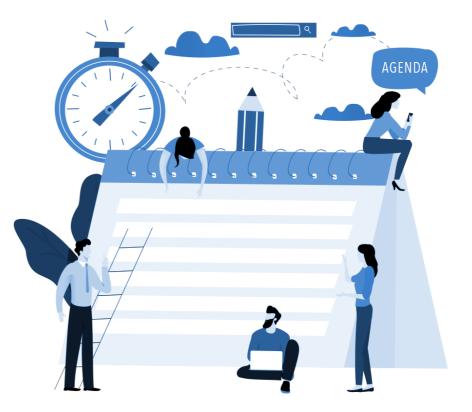

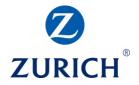

#### **OBJECTIVES**

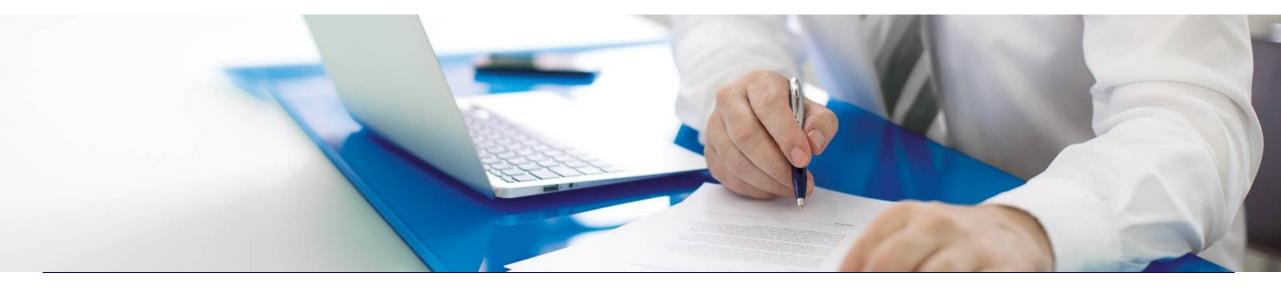

**OBJECTIVES** 

- Understand what web analytics is and what it isn't
- Understand how to set Google Analytics up
- Understand the variety of information it can give us
- Understand how to make goals and dashboards

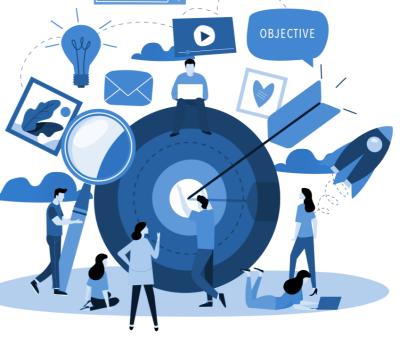

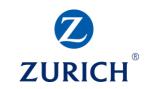

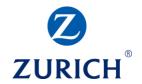

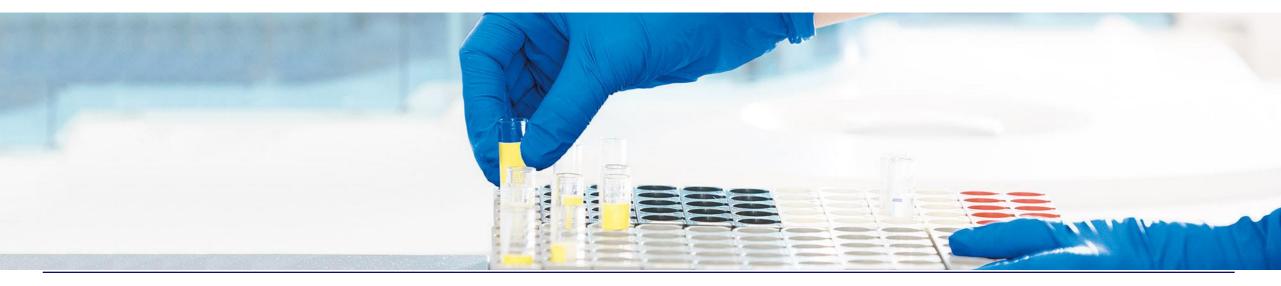

**ZURICH** 

### WHAT IS GOOGLE ANALYTICS?

#### It helps with describing visitors

- Female
- Chrome
- Samsung Galaxy S9
- Yoga enthusiast

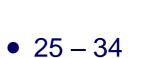

• Cork

- Uses Spanish as a default browser language
- Returning visitor

# ZURICH<sup>®</sup>

#### It shows us how visitors flow through our site

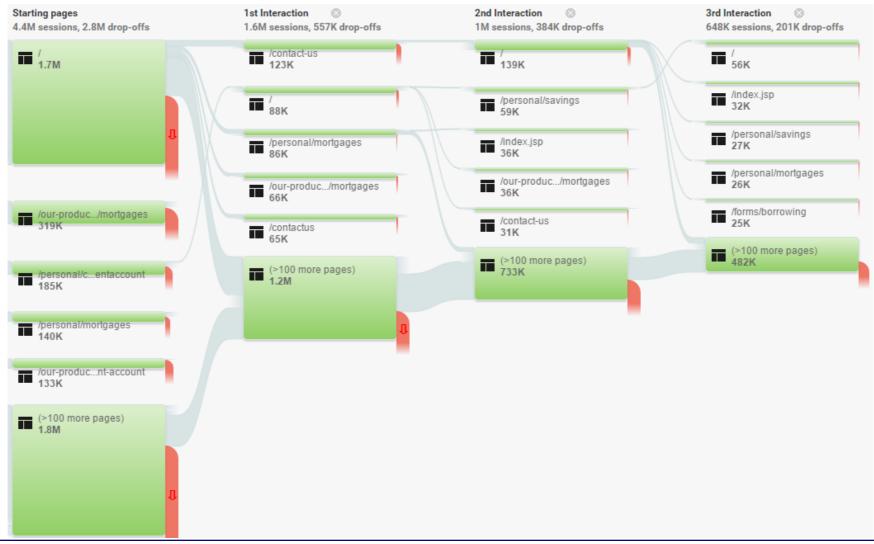

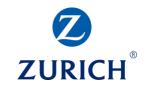

#### It tracks actions visitors perform on our site

| Event Category                                       | Total Events | % Total Events |
|------------------------------------------------------|--------------|----------------|
| 1. Scroll Depth                                      | 10,353,363   | 63.79%         |
| 2. Enhanced Ecommerce                                | 1,044,384    | 6.43%          |
| 3. Calculator                                        | 525,350      | 3.24%          |
| 4. Online Banking                                    | 505,884      | 3.12%          |
| 5. Mortgage Calculator Button                        | 348,959      | 2.15%          |
| 6. Contact Us                                        | 295,309      | 1.82%          |
| 7. Form: /forms/borrowing/application.aspx           | 230,910      | 1.42%          |
| 8. Call To action                                    | 226,071      | 1.39%          |
| 9. Form: /forms/borrowing/application.aspx?product=1 | 156,593      | 0.96%          |
| 10. Mortgages Calculator                             | 156,556      | 0.96%          |

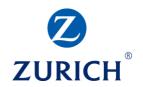

It helps with identifying trends and seasonality

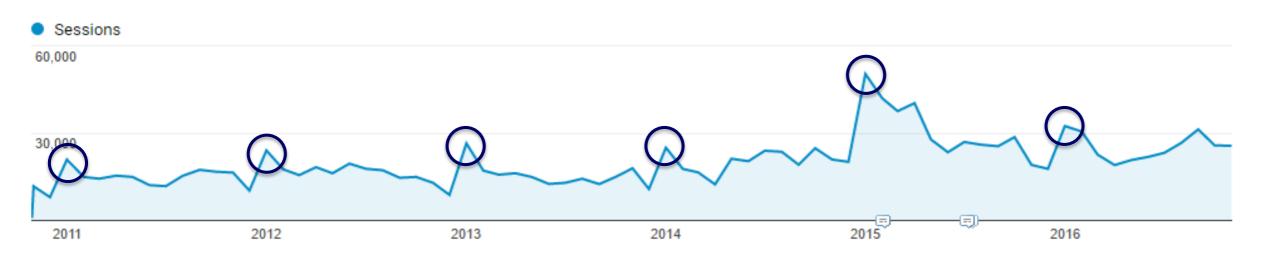

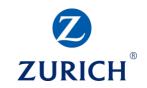

**Google Analytics:** 

- Can't show you exactly what visitors wanted or had issues with
- Can't show whether visitors left feeling happy or frustrated
- Doesn't know what happens outside of the website
- Doesn't reveal the identity of your visitors
- Doesn't record visitors in private browsing or using blockers
- Doesn't execute on resources that don't support Javascript (PDFs)
- Doesn't track users beyond the cookie (yet, for the most part)

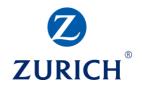

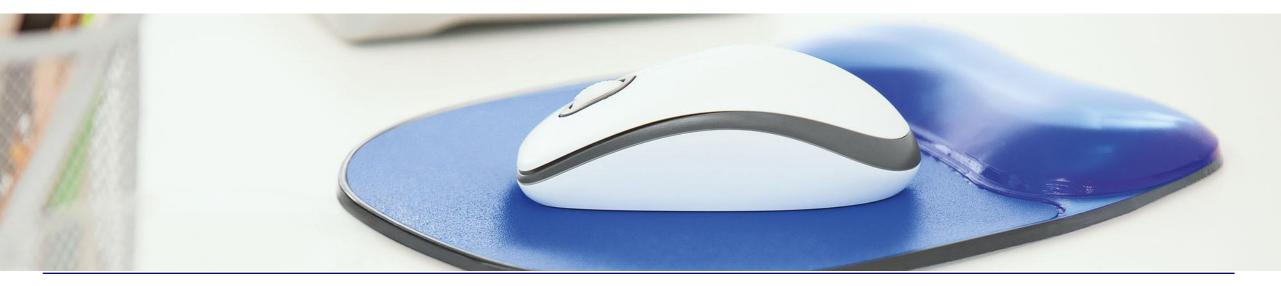

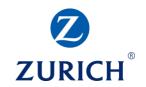

Partners

Start for free

Sign in to Analytics

Create a Google Analytics account

- 1. Go to <a href="https://marketingplatform.google.com/about/analytics/">https://marketingplatform.google.com/about/analytics/</a>
- 2. Click the 'Start for free' button

| Google Marketing Platform |          | For Small Businesses | For Enterprises | Resources | Blog |  |  |
|---------------------------|----------|----------------------|-----------------|-----------|------|--|--|
| Analytics                 | Overview | Benefit              | s Features C    | ompare    |      |  |  |

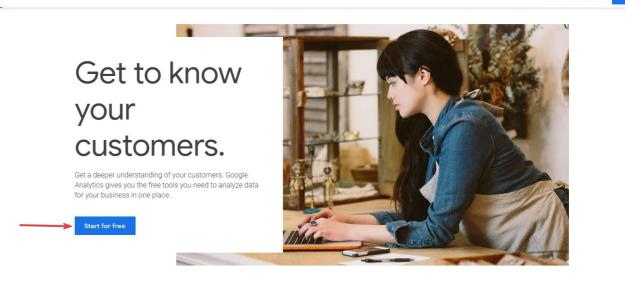

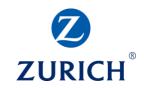

Create a Google Analytics account

#### • Set up your account and property by filling out the form

| Accounts                                                                                                    |                               |                  |                   |                  |                 |                  |    | <br>( |
|----------------------------------------------------------------------------------------------------|-------------------------------|------------------|-------------------|------------------|-----------------|------------------|----|-------|
| New Account                                                                                                    |                               |                  |                   |                  |                 |                  |    |       |
| What would you like                                                                                                    | to track?                     |                  |                   |                  |                 |                  |    |       |
| Website                                                                                                    | Mobile app                    |                  |                   |                  |                 |                  |    |       |
|                                                                                                    |                               |                  |                   |                  |                 |                  |    |       |
| Tracking Method                                                                                                    |                               |                  |                   |                  |                 |                  |    |       |
| This property works usin<br>to complete your set up.                                                                    | -                             | lick Get Trackin | g ID and implemen | nt the Universal | Analytics track | king code snippe | et |       |
| to complete your set up                                                                                                 | 5                             |                  |                   |                  |                 |                  |    |       |
|                                                                                                    |                               |                  |                   |                  |                 |                  |    |       |
| Setting up your acco                                                                                                    | unt                           |                  |                   |                  |                 |                  |    |       |
| Account Name required                                                                                                   |                               |                  |                   |                  |                 |                  |    |       |
|                                                                                                    |                               | ).               |                   |                  |                 |                  |    |       |
| Account Name required                                                                                                   | nore than one tracking I      | ).               |                   |                  |                 |                  |    |       |
| Account Name required<br>Accounts can contain m                                                                         | nore than one tracking I<br>e | ).<br>]          |                   |                  |                 |                  |    |       |
| Account Name required<br>Accounts can contain m<br>My New Account Nam                                                   | nore than one tracking I<br>e | ]                |                   |                  |                 |                  |    |       |
| Account Name required<br>Accounts can contain m<br>My New Account Nam<br>Setting up your prope                          | nore than one tracking I<br>e | ).<br>]          |                   |                  |                 |                  |    |       |
| Account Name required<br>Accounts can contain m<br>My New Account Nam<br>Setting up your prope<br>Website Name required | nore than one tracking I<br>e | ).<br>]          |                   |                  |                 |                  |    |       |

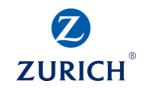

Get the tracking code

#### • Navigate to Admin / Tracking Info / Tracking Code

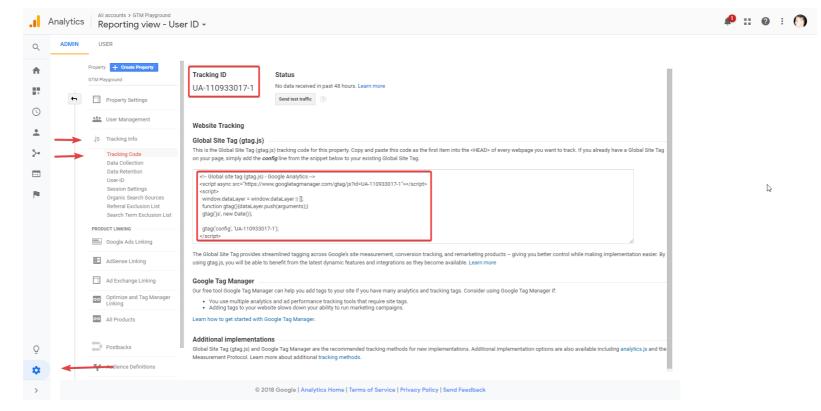

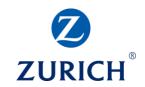

Install the tracking code directly onto the website

• Paste the tracking code as the first item into the <head> tag on every page of the site

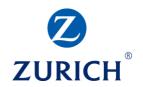

An alternative method: Install the tracking code via Google Tag Manager

- 1. Go to <a href="http://tagmanager.google.com/">http://tagmanager.google.com/</a>
- 2. Create a Google Tag Manager account
- 3. Install the GTM tracking code on every page of the website

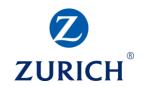

Install the tracking code via Google Tag Manager

- 1. Navigate to the 'Tags' section
- 2. Click the 'NEW' button

| wo    | RKSPACE VE       | RSIONS       | ADMIN                       |                                                                                                    |              |
|-------|------------------|--------------|-----------------------------|----------------------------------------------------------------------------------------------------|--------------|
| 0     | We launched a ne | ew version o | of our Data Processing Term | is. If you service users in the European Economic Area or are otherwise subject to the GDPR, please review these Terms and provide related contact | information. |
| Curre | ent Workspace    |              | Tags                        |                                                                                                    |              |
| Defa  | ult Workspace    | >            | NEW                         |                                                                                                    |              |
| Q     | Search           |              | <b></b>                     |                                                                                                    |              |
|       | Overview         |              |                             | This container has no tags, click the "New" button to create one.                                                                                  |              |
| -     | Tags             |              | · ·                         |                                                                                                    |              |
| ۲     | Triggers         |              |                             |                                                                                                    |              |
| -     | Variables        |              |                             |                                                                                                    |              |
|       | Folders          |              |                             |                                                                                                    |              |

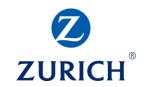

Install the tracking code via Google Tag Manager

- 1. Choose the 'Google Analytics Universal Analytics' tag type
- 2. Choose the 'Page View' as the Track Type
- 3. Tick the 'Enable overriding settings in this tag'
- 4. Paste the Tracking ID from the Google Analytics account tracking code section
- 5. Add the trigger 'All pages'
- 6. Save the tag and publish the changes

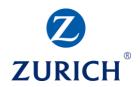

#### Install the tracking code via Google Tag Manager

| × Google Analytics Tag 🗀                                            | ×     | Choose tag type Q                                                    |
|---------------------------------------------------------------------|-------|----------------------------------------------------------------------|
| Tag Configuration                                                   | Featu | red Google Analytics - Universal Analytics Google Marketing Platform |
| Tag Type                                                            |       | Google Marketing Platform Google Ads Conversion Tracking Google Ads  |
| Google Analytics - Universal Analytics<br>Google Marketing Platform |       | Google Ads Remarketing<br>Google Ads                                 |
| Track Type Page View                                                | 0     | Floodlight Counter<br>Google Marketing Platform                      |
| Google Analytics Settings 2 Select Settings Variable                | 0     | Floodlight Sales<br>Google Marketing Platform                        |
| Enable overriding settings in this tag       Tracking ID            | •     | Conversion Linker<br>Google                                          |
| UA-110933017-1                                                      | -7    | Google Optimize<br>Google Marketing Platform                         |
| > More Settings                                                     | 1     | Google Surveys Website Satisfaction<br>Google Marketing Platform     |
| > Advanced Settings                                                 | Custo | Custom HTML                                                          |
| Triggering                                                          |       | Custom HTML Tag Custom Image Custom Image Tag                        |
| Firing Triggers                                                     | More  |                                                                      |
| rage view                                                           | AB    | AB TASTY Generic Tag<br>AB TASTY                                     |
|                                                                     | *     | Adometry<br>Adometry                                                 |
|                                                                     | 2     | AdRoll Smart Pixel AdRoll                                            |

#### Verify tracking is working via the Real Time report in Google Analytics

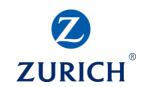

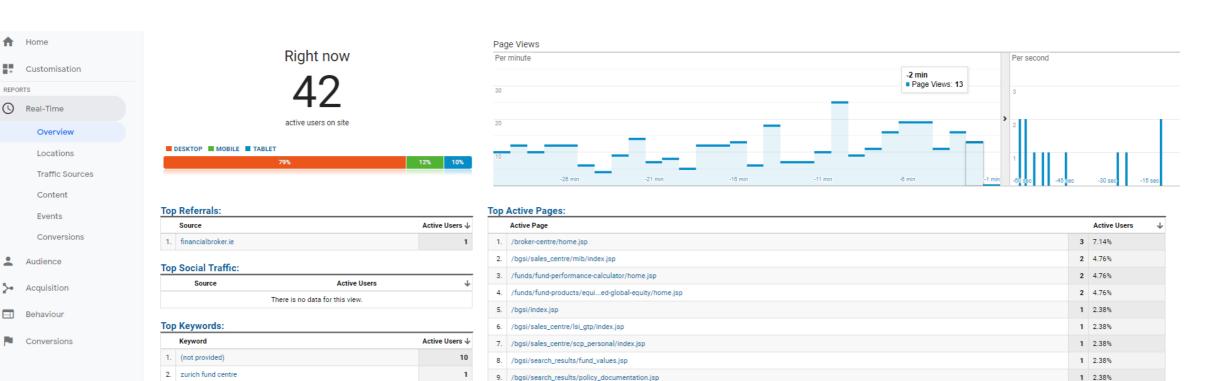

10. /bgsi/underwriting/limits\_guidelines.jsp

1 2.38%

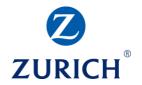

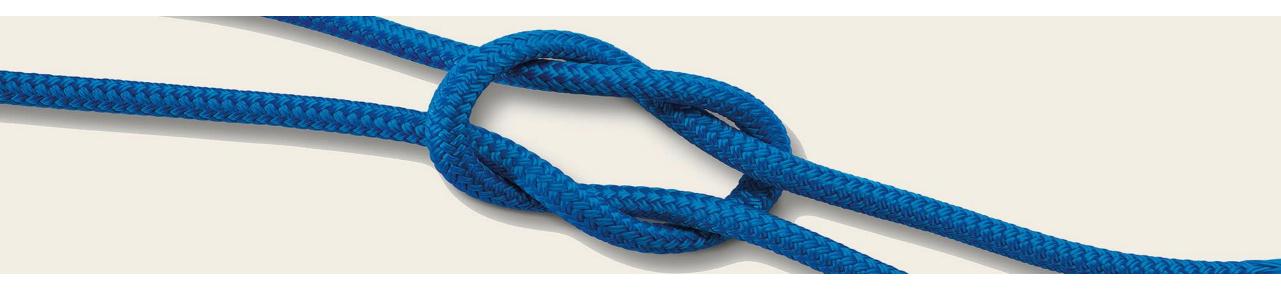

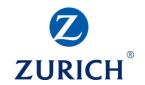

Pageview vs Session vs User

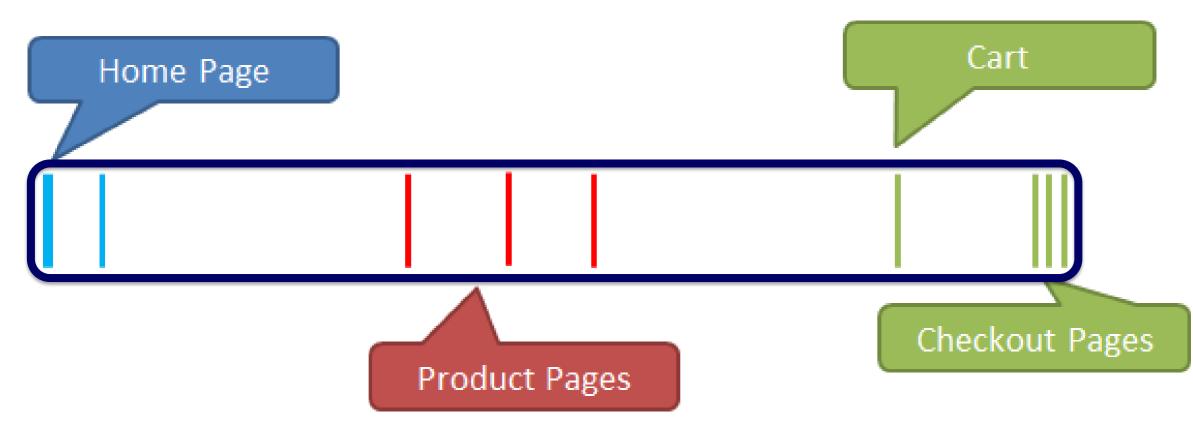

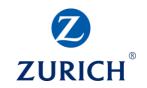

#### Pageview vs Session vs User

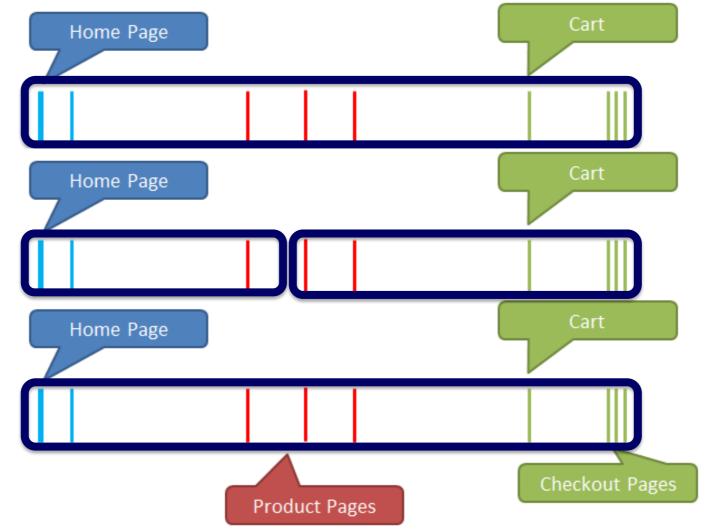

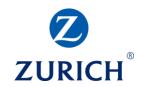

**Typical Session vs Bounce** 

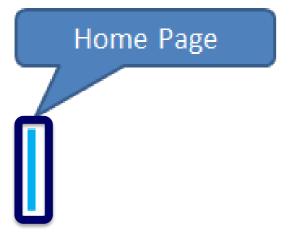

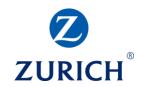

#### Acquisition – Behaviour - Conversions

|                                               | Acquisition                                            |                                                  |                                                        | Behavior                                         |                                              |                                               | Conversions eCommerce 💌              |                                                  |                                                                 |
|-----------------------------------------------|--------------------------------------------------------|--------------------------------------------------|--------------------------------------------------------|--------------------------------------------------|----------------------------------------------|-----------------------------------------------|--------------------------------------|--------------------------------------------------|-----------------------------------------------------------------|
| Source / Medium 🕜                             | Sessions 🤊 🛛 🗸                                         | % New Sessions ?                                 | New Users 🕜                                            | Bounce Rate                                      | Pages / Session 🕜                            | Avg. Session Duration                         | Ecommerce Conversion Rate            | Transactions ?                                   | Revenue ?                                                       |
|                                               | <b>4,366,494</b><br>% of Total: 100.00%<br>(4,366,494) | <b>55.97%</b><br>Avg for View: 55.94%<br>(0.06%) | <b>2,443,836</b><br>% of Total: 100.06%<br>(2,442,408) | <b>54.57%</b><br>Avg for View: 54.57%<br>(0.00%) | <b>2.78</b><br>Avg for View: 2.78<br>(0.00%) | 00:02:17<br>Avg for View: 00:02:17<br>(0.00%) | 1.12%<br>Avg for View: 1.12% (0.00%) | <b>48,917</b><br>% of Total: 100.00%<br>(48,917) | €2,087,314,065.39<br>% of Total: 100.00%<br>(€2,087,314,065.39) |
|                                               | $Z \equiv \equiv 3$                                    | Z 🗉 🗏 🤁                                          | Z 🗉 🗏 🥆                                                | Z 🗉 🗏 🤁                                          | Z 🗉 🗏 🗄                                      | z ≣ ≡ ₹                                       | Z 🗉 🗏 🤁                              | Z \Xi 🗏 😫                                        | Z E = 7                                                         |
| 1. google / organic                           | 1,531,477 (35.07%)                                     | 50.22%                                           | 769,092 (31.47%)                                       | 43.60%                                           | 3.31                                         | 00:02:50                                      | 0.81%                                | 12,365 (25.28%)                                  | €540,669,818.06 (25.90%)                                        |
| 2. google / cpc                               | 998,331 (22.86%)                                       | 51.25%                                           | 511,633 (20.94%)                                       | 49.60%                                           | 2.93                                         | 00:02:24                                      | 1.96%                                | 19,611 (40.09%)                                  | €860,311,640.19 (41.22%)                                        |
| 3. (direct) / (none)                          | 754,300 (17.27%)                                       | 59.36%                                           | 447,730 (18.32%)                                       | 57.68%                                           | 2.67                                         | 00:02:15                                      | 0.73%                                | 5,518 (11.28%)                                   | €406,062,810.32 (19.45%)                                        |
| 4. bing / organic                             | <b>88,215</b> (2.02%)                                  | 50.63%                                           | <b>44,659</b> (1.83%)                                  | 42.91%                                           | 3.42                                         | 00:02:36                                      | 1.03%                                | 906 (1.85%)                                      | €49,624,280.00 (2.38%)                                          |
| 5. N5457.134426.GOOGLEDISPLAYNETWOR / display | <b>80,901</b> (1.85%)                                  | 61.40%                                           | <b>49,677</b> (2.03%)                                  | 86.44%                                           | 1.24                                         | 00:00:57                                      | 0.06%                                | 46 (0.09%)                                       | €437,650.00 (0.02%)                                             |
| 6. N5457.375584.THEJOURNAL.IE5 / display      | <b>74,310</b> (1.70%)                                  | 71.83%                                           | <b>53,380</b> (2.18%)                                  | 90.75%                                           | 1.17                                         | 00:00:29                                      | 0.10%                                | 77 (0.16%)                                       | <b>€5,723,100.00</b> (0.27%)                                    |
| 7. N5457.1750088.IRISHMIRROR.IE3 / display    | <b>72,985</b> (1.67%)                                  | 84.80%                                           | <b>61,889</b> (2.53%)                                  | 97.42%                                           | 1.05                                         | 00:00:05                                      | 0.04%                                | 31 (0.06%)                                       | €26,500.00 (0.00%)                                              |
| 8. N5457.151082.DAFT.IE1 / display            | <b>55,699</b> (1.28%)                                  | 77.17%                                           | <b>42,982</b> (1.76%)                                  | 68.28%                                           | 1.87                                         | 00:01:23                                      | 0.70%                                | 389 (0.80%)                                      | <b>€72,010,700.00</b> (3.45%)                                   |
| 9. yahoo / organic                            | <b>44,402</b> (1.02%)                                  | 55.01%                                           | 24,425 (1.00%)                                         | 48.14%                                           | 3.07                                         | 00:02:30                                      | 0.59%                                | 264 (0.54%)                                      | €12,524,620.00 (0.60%)                                          |
| 10. online.kbc.ie / referral                  | <b>36,668</b> (0.84%)                                  | 7.67%                                            | <b>2,812 (</b> 0.12%)                                  | 61.45%                                           | 2.24                                         | 00:02:28                                      | 1.42%                                | <b>521</b> (1.07%)                               | €7,001,024.42 (0.34%)                                           |

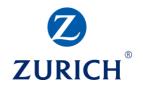

#### **DIGITAL MARKETING & MEASUREMENT MODEL**

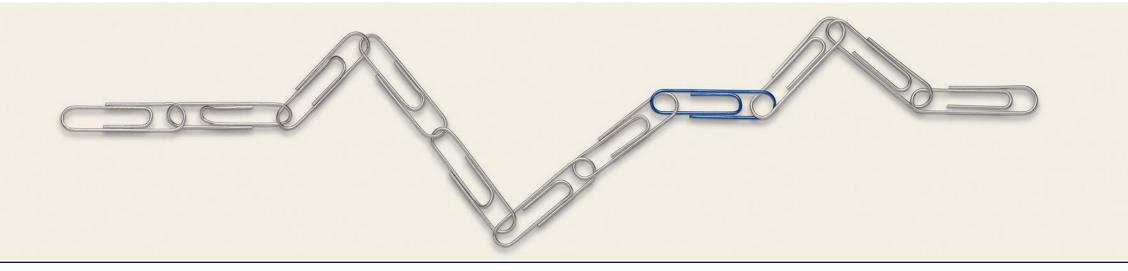

### **DIGITAL MARKETING & MEASUREMENT MODEL**

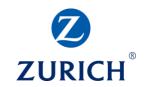

#### The importance of a model

| OBJECTIVE | INCREAS                                  | INCREASE SALES                       |                                                         |                                                                 | ESTABLISH THE ABC BRAND                                   |  |  |
|-----------|------------------------------------------|--------------------------------------|---------------------------------------------------------|-----------------------------------------------------------------|-----------------------------------------------------------|--|--|
| GOAL      | Improve Conversion<br>Rate               | Increase Customer<br>Spend per Order | Identify True<br>Opportunity                            | Win New Visitors                                                | Build Fan Base                                            |  |  |
| * KPI     | Conversion Rate                          | Average Order<br>Value               | Task Completion<br>Rate                                 | Market Share of<br>Visits                                       | Fan Base<br>Connections                                   |  |  |
| SEGMENT   | On-Site Search vs.<br>Non On-Site Search |                                      | Task Completion<br>Rate per Primary<br>Purpose of Visit | Connections per<br>medium<br>Upstream and<br>Downstream Traffic | ABC Store Footprint<br>vs. Non-Footprint                  |  |  |
| TARGET    | FY: 1.78%<br>May: 1.72%                  | FY: \$93.03<br>May: \$83.79          | FY: 80<br>May: 72                                       | Hold 3.00% of the<br>Department Store<br>online market share    | Grow Fan Base by<br>37.67% or<br>1,013,266<br>connections |  |  |

"There is one difference between winners and losers when it comes to web analytics. Winners, well before they think data or tool, have a well structured Digital Marketing & Measurement Model. Losers don't."

#### Avinash Kaushik

### **DIGITAL MARKETING & MEASUREMENT MODEL**

#### Steps

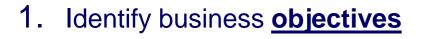

- 2. Identify a goal for each business objective
- 3. Define key performance indicators
- 4. Set <u>targets</u> for each key performance indicator
- 5. Identify segments of

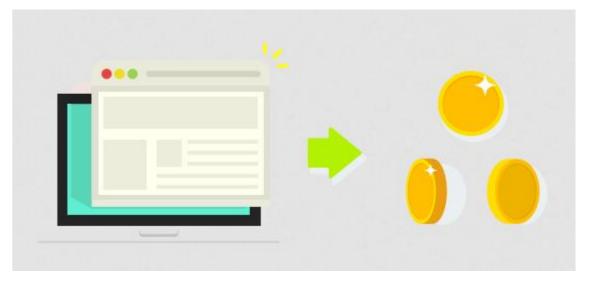

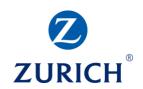

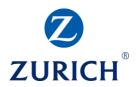

## Thank you